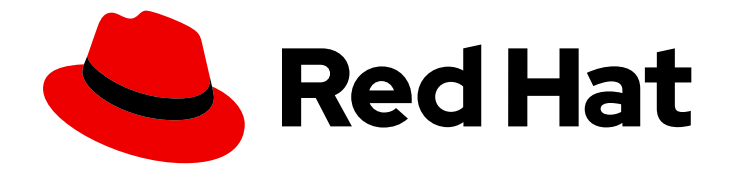

# Red Hat Insights 1-latest

# Red Hat Insights 入门

如何开始使用 Red Hat Insights

Last Updated: 2024-05-31

如何开始使用 Red Hat Insights

## 法律通告

Copyright © 2024 Red Hat, Inc.

The text of and illustrations in this document are licensed by Red Hat under a Creative Commons Attribution–Share Alike 3.0 Unported license ("CC-BY-SA"). An explanation of CC-BY-SA is available at

http://creativecommons.org/licenses/by-sa/3.0/

. In accordance with CC-BY-SA, if you distribute this document or an adaptation of it, you must provide the URL for the original version.

Red Hat, as the licensor of this document, waives the right to enforce, and agrees not to assert, Section 4d of CC-BY-SA to the fullest extent permitted by applicable law.

Red Hat, Red Hat Enterprise Linux, the Shadowman logo, the Red Hat logo, JBoss, OpenShift, Fedora, the Infinity logo, and RHCE are trademarks of Red Hat, Inc., registered in the United States and other countries.

Linux ® is the registered trademark of Linus Torvalds in the United States and other countries.

Java ® is a registered trademark of Oracle and/or its affiliates.

XFS ® is a trademark of Silicon Graphics International Corp. or its subsidiaries in the United States and/or other countries.

MySQL<sup>®</sup> is a registered trademark of MySQL AB in the United States, the European Union and other countries.

Node.js ® is an official trademark of Joyent. Red Hat is not formally related to or endorsed by the official Joyent Node.js open source or commercial project.

The OpenStack ® Word Mark and OpenStack logo are either registered trademarks/service marks or trademarks/service marks of the OpenStack Foundation, in the United States and other countries and are used with the OpenStack Foundation's permission. We are not affiliated with, endorsed or sponsored by the OpenStack Foundation, or the OpenStack community.

All other trademarks are the property of their respective owners.

#### 摘要

本文档提供了注册和安装 Red Hat Enterprise Linux、Red Hat OpenShift Container Platform 和 Red Hat Ansible Automation Platform 的起点和资源。 红帽致力于替换我们的代码、文档和 Web 属性中 存在问题的语言。我们从这四个术语开始:master、slave、黑名单和白名单。由于此项工作十分艰 巨,这些更改将在即将推出的几个发行版本中逐步实施。详情请查看 CTO Chris Wright 信息。

#### 目录

## 目录

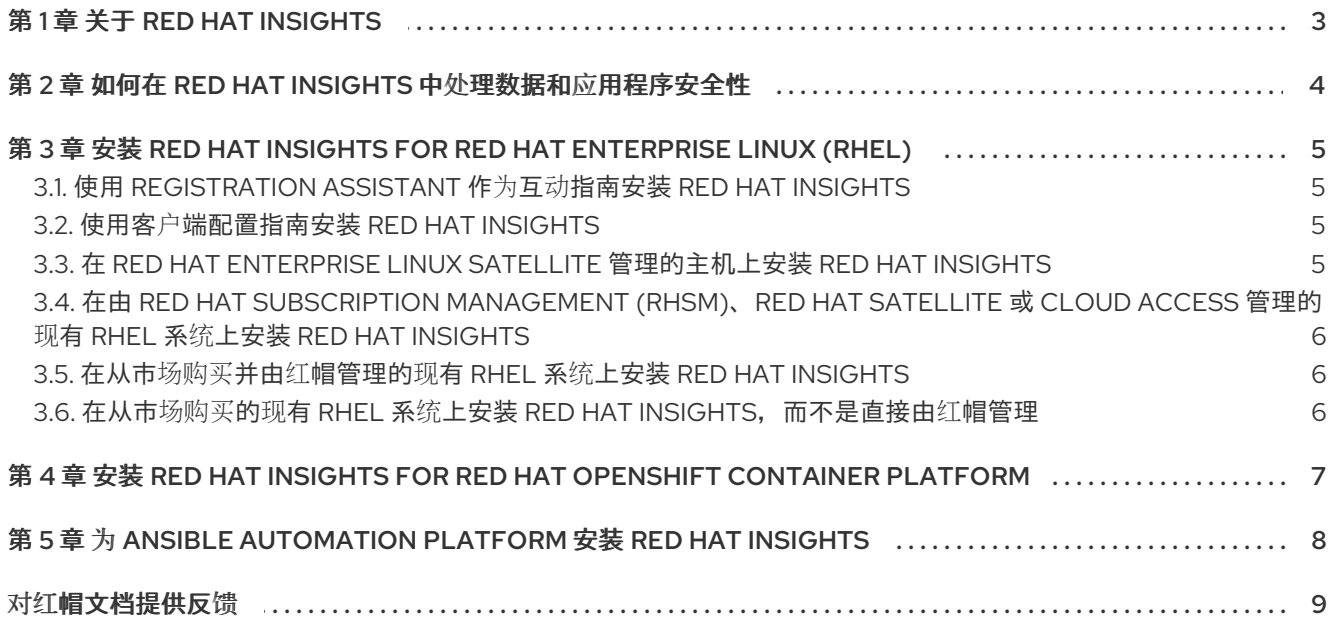

# 第 1 章 关于 RED HAT INSIGHTS

<span id="page-6-0"></span>Red Hat Insights 是一个软件即服务(SaaS)应用程序,几乎包括在 Red Hat Enterprise Linux、Red Hat OpenShift 和 Red Hat Ansible Automation Platform 的每个订阅中。

通过预测分析, Red Hat Insights 会在每次额外的情报和数据中得到更智能的。它可以自动发现相关的见 解、推荐定制、主动、下一个操作甚至自动化任务。通过使用 Red Hat Insights, 客户可从具有红帽认证 的工程师的经验和技术知识中受益,在业务操作受到影响前可以更轻松地识别、确定和解决问题。

作为 SaaS 产品, 位于 Red Hat Hybrid Cloud [Console](https://console.redhat.com/), Red Hat Insights 会定期更新。定期更新实时扩 展了 Insights 知识存档,以反映可能会影响关键任务系统稳定性的新 IT 挑战。

# <span id="page-7-0"></span>第 2 章 如何在 RED HAT INSIGHTS 中处理数据和应用程序安全性

有关 Red Hat Insights 如何处理数据和应用程序安全性的详情,请参考:

- Red Hat Insights 数据和应[用程序安全性](https://www.redhat.com/en/technologies/management/insights/data-application-security)
- 自动[化分析安全性和数据](https://www.ansible.com/products/automation-analytics/faq)处理常见问题解答  $\bullet$

# <span id="page-8-0"></span>第 3 章 安装 RED HAT INSIGHTS FOR RED HAT ENTERPRISE LINUX (RHEL)

本文档提供了将系统注册到 Red Hat Enterprise Linux 的起点和资源。

安装 Red Hat Insights 通常涉及安装 Insights 客户端, 然后注册系统以用于 Insights。您可以使用不同的 方法来注册和安装 Insights。另外,还可以在注册和安装 Insights 过程中为您提供注册帮助。您还可以使 用 Remote Host Configuration (RHC)工具。您使用的安装方法可以取决于以下条件:

- 是否首次连接到红帽
- 是否使用 RHEL 的特定版本
- 是否要进行自动安装或手动安装
- 其他因素

#### <span id="page-8-1"></span>3.1. 使用 REGISTRATION ASSISTANT 作为互动指南安装 RED HAT INSIGHTS

您可以使用 Registration Assistant 作为帮助开始使用 Red Hat Insights 的起点。Registration Assistant 提 供了一个互动指南,可帮助您注册和安装 Insights。

要启动 Registration Assistant, 请点击或进入:

● Red Hat Hybrid Cloud Console > Red Hat [Enterprise](https://console.redhat.com/insights/registration#SIDs=&tags=) Linux > Red Hat Insights > Register Systems

#### <span id="page-8-2"></span>3.2. 使用客户端配置指南安装 RED HAT INSIGHTS

您还可以按照产品文档中的有关配置 Insights 客户端的步骤开始 Insights。

要安装 Red Hat Insights, 请使用:

*Red Hat Insights* 的客户[端配置指南](https://access.redhat.com/documentation/zh-cn/red_hat_insights/1-latest/html/client_configuration_guide_for_red_hat_insights/)

#### <span id="page-8-3"></span>3.3. 在 RED HAT ENTERPRISE LINUX SATELLITE 管理的主机上安装 RED HAT INSIGHTS

要在由 Red Hat Satellite 管理的 Red Hat Enterprise Linux 主机上安装 Insights,请参阅:

- 在 Red Hat [Satellite](https://access.redhat.com/documentation/zh-cn/red_hat_satellite/6.11/html-single/managing_hosts/index#Creating_a_Host_managing-hosts) 中创建主机
- 使用 Ansible 角色在 Satellite 主机上自动[化重复的任](https://access.redhat.com/documentation/zh-cn/red_hat_satellite/6.11/html-single/configuring_red_hat_satellite_to_use_ansible/index#using-ansible-roles_ansible)务
- 使用 Red Hat [Insights](https://access.redhat.com/documentation/zh-cn/red_hat_satellite/6.11/html-single/managing_hosts/index#Monitoring_Hosts_Using_Red_Hat_Insights_managing-hosts) 监控主机
- Red Hat [Satellite](https://www.redhat.com/en/blog/red-hat-satellite-how-obtain-insights-advisor-recommendations): 如何获取 Insights Advisor 建议
- 设置并使用 Cloud [Connector](https://www.youtube.com/watch?v=UvSN2uJZ16M) 将 Insights 与 Satellite 6.7 集成

### <span id="page-9-0"></span>3.4. 在由 RED HAT SUBSCRIPTION MANAGEMENT (RHSM)、RED HAT SATELLITE 或 CLOUD ACCESS 管理的现有 RHEL 系统上安装 RED HAT INSIGHTS

要在由红帽订阅管理、Satellite 或云访问管理的现有 RHEL 系统上安装 Insights, 请参阅:

- 在由 Red Hat Cloud Access 管理的现有 RHEL 系统上部署 Red Hat [Insights](https://access.redhat.com/documentation/zh-cn/red_hat_insights/1-latest/html/deploying_red_hat_insights_on_existing_rhel_systems_managed_by_red_hat_cloud_access/index)
- **Red Hat Subscription [Management](https://access.redhat.com/products/red-hat-subscription-management)**

## <span id="page-9-1"></span>3.5. 在从市场购买并由红帽管理的现有 RHEL 系统上安装 RED HAT **INSIGHTS**

要在从市场购买并由红帽管理的现有 RHEL 系统上安装 Insights, 请参阅:

● 在由 Red Hat Cloud Access 管理的现有 RHEL 系统上部署 Red Hat [Insights](https://access.redhat.com/documentation/zh-cn/red_hat_insights/1-latest/html/deploying_red_hat_insights_on_existing_rhel_systems_managed_by_red_hat_cloud_access/index)

### <span id="page-9-2"></span>3.6. 在从市场购买的现有 RHEL 系统上安装 RED HAT INSIGHTS,而不是直 接由红帽管理

要在从市场购买的现有 RHEL 系统上安装 Insights, 而不是直接由红帽管理, 请参阅:

● 在由 Red Hat Update [Infrastructure](https://access.redhat.com/documentation/zh-cn/red_hat_insights/1-latest/html/deploying_red_hat_insights_on_existing_rhel_systems_managed_by_red_hat_update_infrastructure/index) 管理的现有 RHEL 系统上部署 Red Hat Insights

#### 其它资源

● 设置并使用 Cloud [Connector](https://www.youtube.com/watch?v=UvSN2uJZ16M) 将 Insights 与 Satellite 6.7 集成

# <span id="page-10-0"></span>第 4 章 安装 RED HAT INSIGHTS FOR RED HAT OPENSHIFT CONTAINER PLATFORM

本章提供了注册和安装 Red Hat Insights for Red Hat OpenShift Container Platform 的起点和资源。

您可以从 Red Hat Hybrid Cloud Console 安装、操作和升级 Red Hat OpenShift v4.x 集群。

要开始使用 Red Hat Insights for Red Hat OpenShift Container Platform,您需要确认远程健康监控仍然 被启用(默认设置),并且配置了成本管理。如需更多信息,请参阅:

- 关于远[程健康](https://docs.openshift.com/container-platform/4.11/support/remote_health_monitoring/about-remote-health-monitoring.html)监控
- [成本管理入](https://access.redhat.com/documentation/zh-cn/cost_management_service/1-latest/html-single/getting_started_with_cost_management/index#doc-wrapper)门

## <span id="page-11-0"></span>第 5 章 为 ANSIBLE AUTOMATION PLATFORM 安装 RED HAT **INSIGHTS**

本章提供了注册和安装 Red Hat Insights for Red Hat Enterprise Linux 系统(使用 Red Hat Ansible Automation Platform) 的起点和资源。

要在使用 Red Hat Ansible 自动化的 RHEL 系统上安装 Red Hat Insights, 请参阅:

- 如何激活自动化分析和 Red Hat Insights for Red Hat Ansible [Automation](https://www.redhat.com/en/resources/activate-automation-analytics-Insights-for-Ansible-datasheet) Platform
- Ansible [Automation](https://docs.ansible.com/automation-controller/latest/html/upgrade-migration-guide/index.html#ansible-automation-platform-upgrade-and-migration-guide) Platform 升级和迁移指南
- 自动[化控制器快速](https://docs.ansible.com/automation-controller/latest/html/quickstart/index.html)设置指南 v4.1.0
- [Automation](https://www.ansible.com/blog/getting-started-with-automation-analytics) Analytics 入门

#### 其它资源

- Inside Playbook: 如何激活自动化分析和 Red Hat Insights
- 自动[化分析安全性和数据](https://www.ansible.com/products/automation-analytics/faq)处理常见问题解答

#### 对红帽文档提供反馈

<span id="page-12-0"></span>我们非常感谢并对我们文档的反馈进行优先排序。提供尽可能多的详细信息,以便快速解决您的请求。

#### 先决条件

已登陆到红帽客户门户网站。

#### 流程

要提供反馈,请执行以下步骤:

- 1. 点击以下链接: [Create](https://issues.redhat.com/secure/CreateIssueDetails!init.jspa?pid=12333524&issuetype=1&priority=10300&description=URL where issue was found%3A%C2%A0%0A%0ADescription of issue%3A%C2%A0&components=12368952) Issue
- 2. 在 Summary 文本框中描述问题或功能增强。
- 3. 在 Description 文本框中提供有关问题或请求的增强的详细信息。
- 4. 在 Reporter 文本框中键入您的名称。
- 5. 点 Create 按钮。

此操作会创建一个文档票据,并将其路由到适当的文档团队。感谢您花时间来提供反馈。